## Instruson pa Rekizita bu Negosiu

## Pasu 1: Visita claim.mycivcapps.com

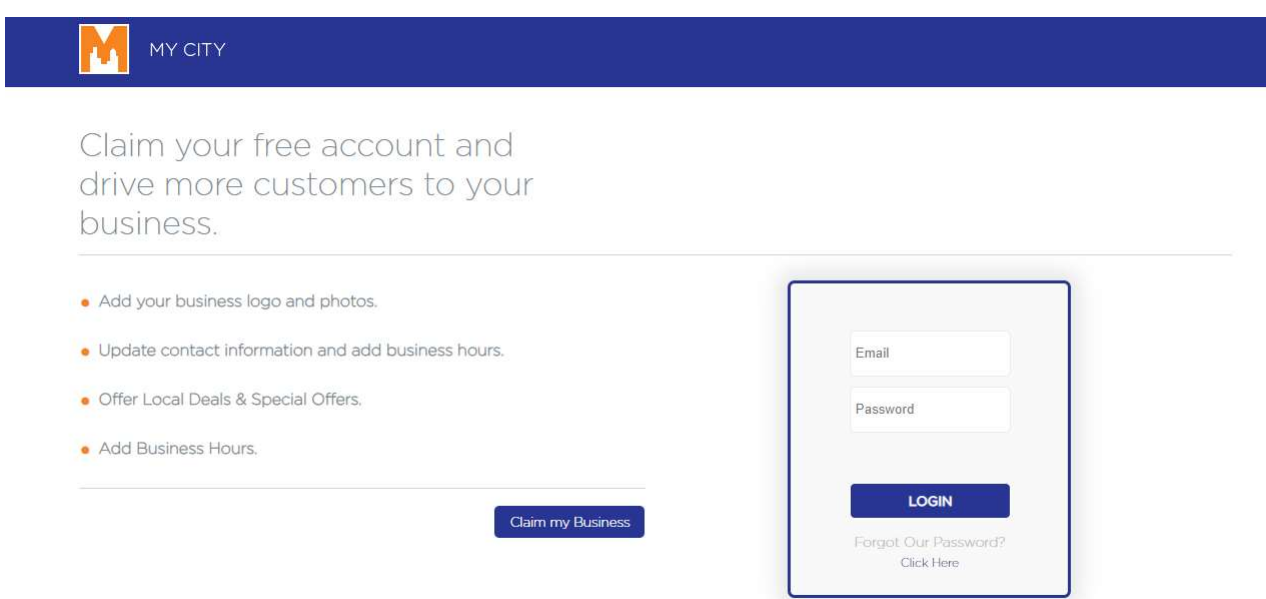

# Pasu 2: Kalka na "Claim my Business"

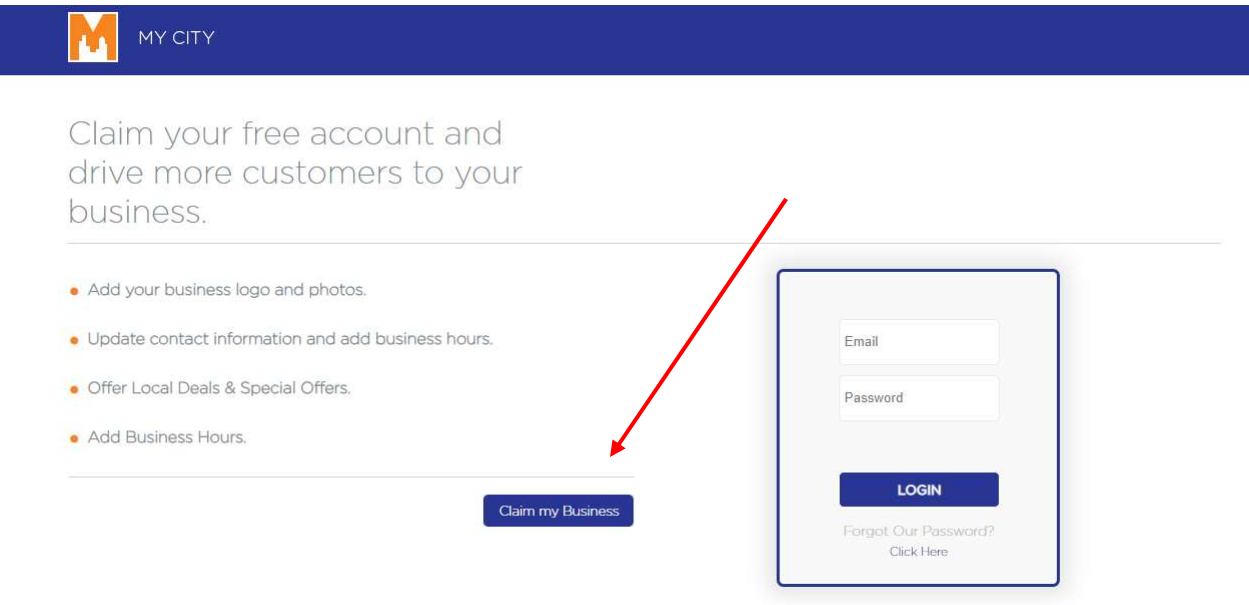

Pasu 3: Tekla "Brockton MA – City of Champions" + Nomi di bu negosiu na zona di peskiza

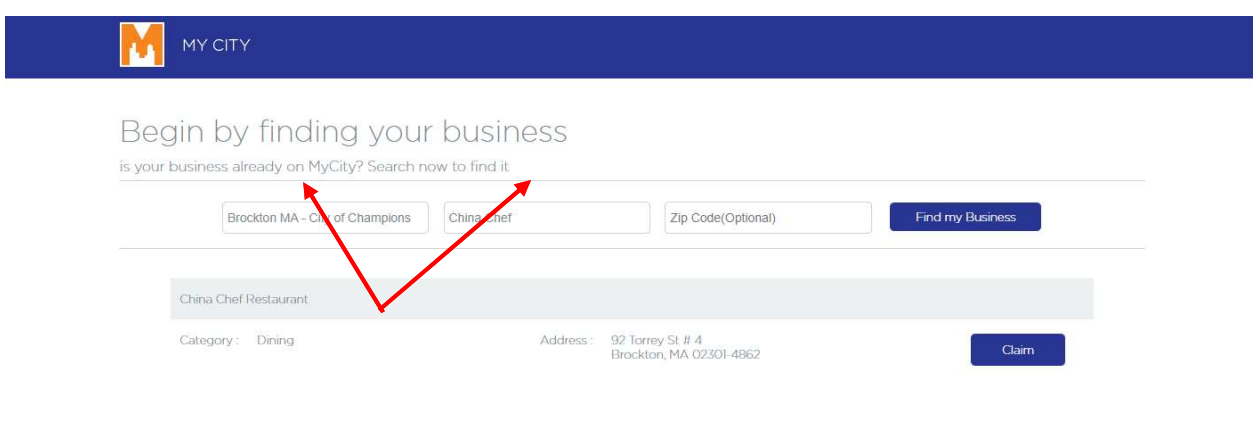

## Pasu 4: Kalka na "Claim"

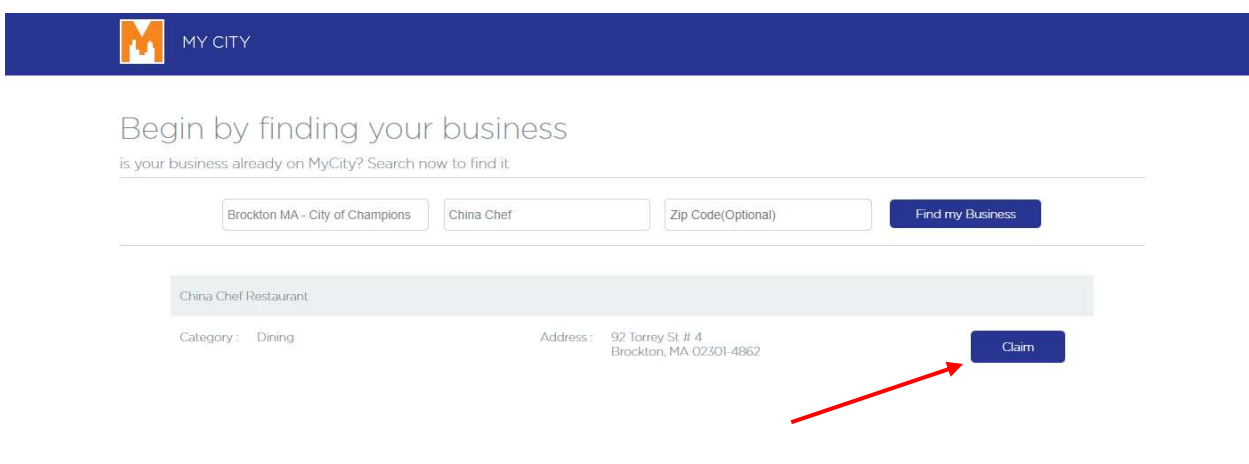

Pasu 5: Kria Konta pa bu Negosiu (Intruduzi Nomi, Email y Palavra-pasi)

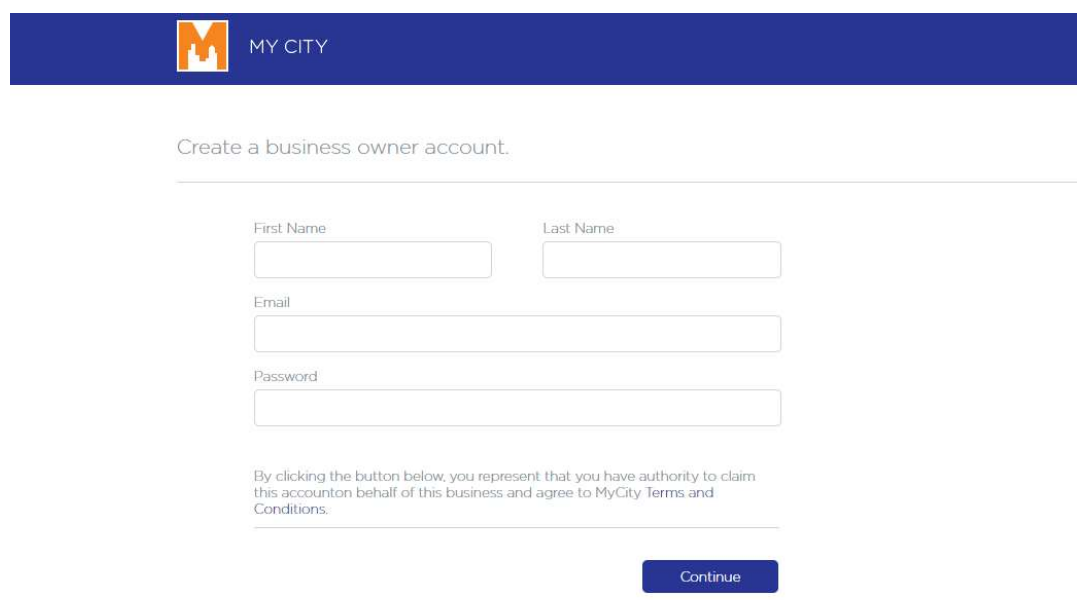

Pasu 6: Prenxi tudu detalhi di bu Nigosi y "Save/Send to Moderator"(Guarda e Manda pa Moderador) pa aprovason!

#### Update Business Details

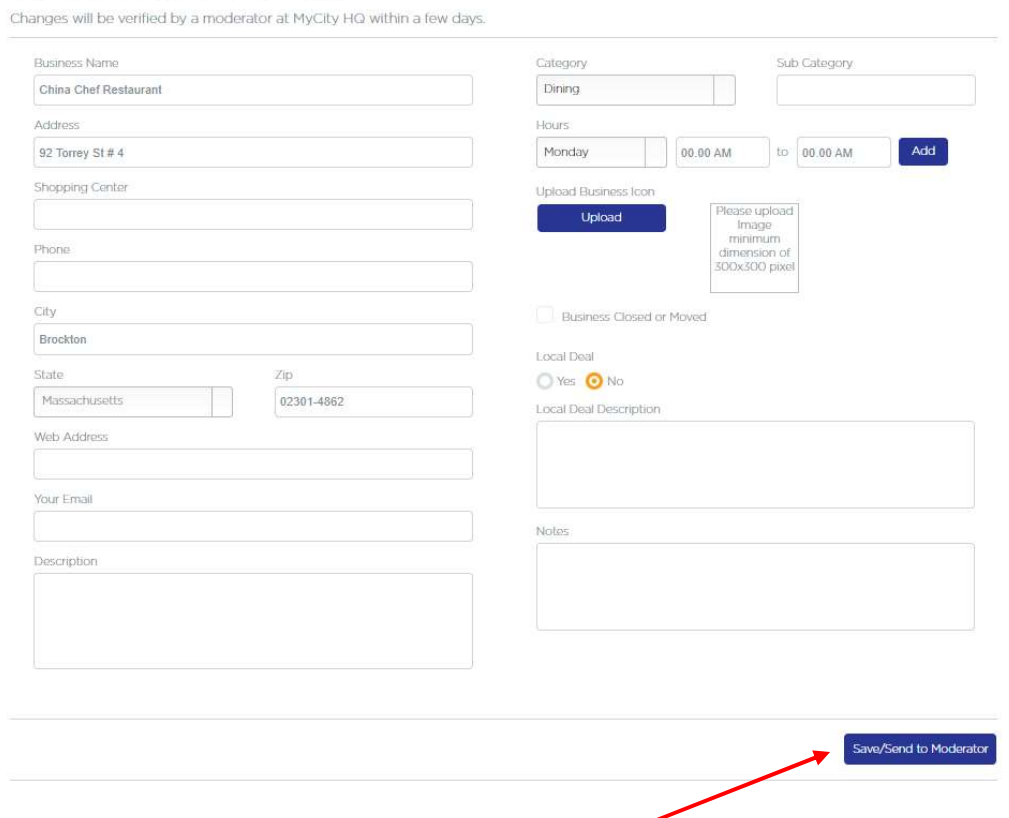

Si bu ka odja bu Negosiu, email ListMyLocalBusiness@gmail.com pa mas informason. Si bu ka odja bu Negosiu, mas bu ka kre pa e parsi na diretoriu, manda email també pa ListMyLocalBusiness@gmail.com